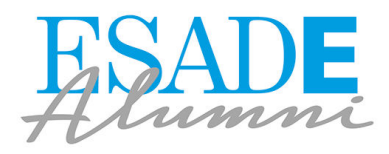

## Guia per configurar Google Alerts

Google Alerts és un servei d'avisos personalitzat. Funciona basant-se en els continguts indexats d'aquest cercador. És una eina que pot substituir l'actual clíping de premsa si la configures amb les teves paraules i sectors clau per tal de rebre les notícies i l'actualitat d'allò que més t'interessi.

A continuació, et facilitem algunes pautes per configurar-lo i algunes idees per estendre l'ús d'aquesta eina.

## **Passos per configurar-lo**

- 1. Vés [a https://www.google.es/alerts](https://www.google.es/alerts) i inicia la sessió amb el teu compte de Gmail.
- 2. A la barra de cerques, introdueix-hi les paraules clau de les quals vols fer el seguiment:

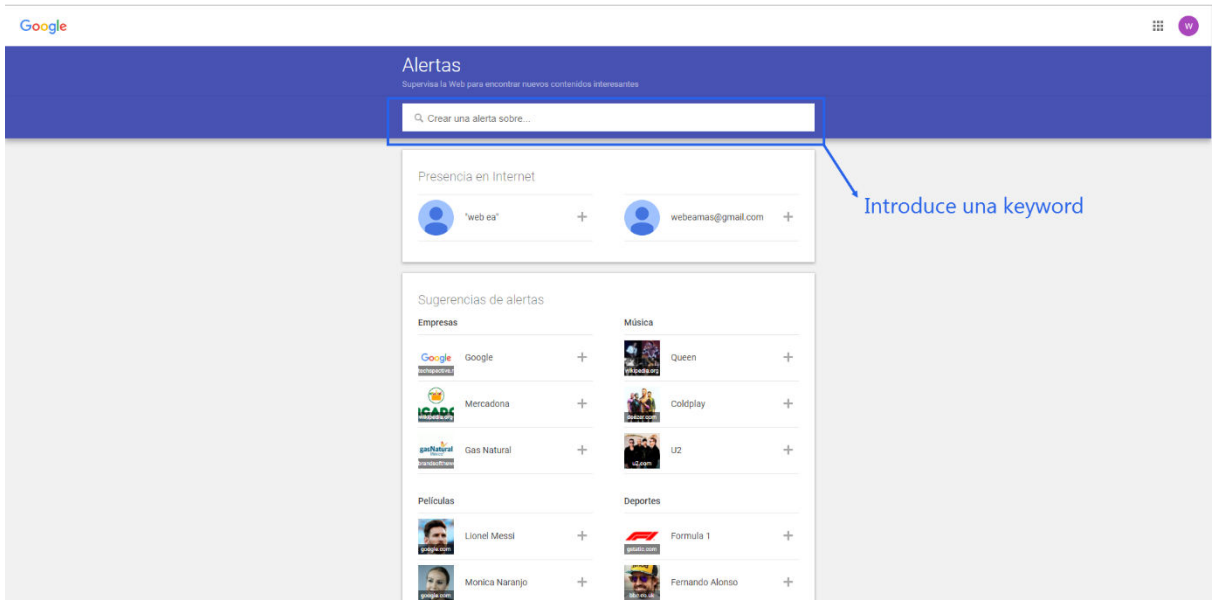

3. Al desplegable "Mostrar opcions", trobaràs diferents paràmetres per configurar l'alerta que t'arribarà al correu.

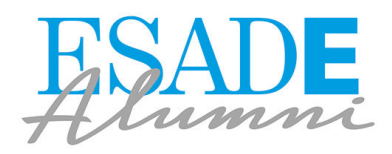

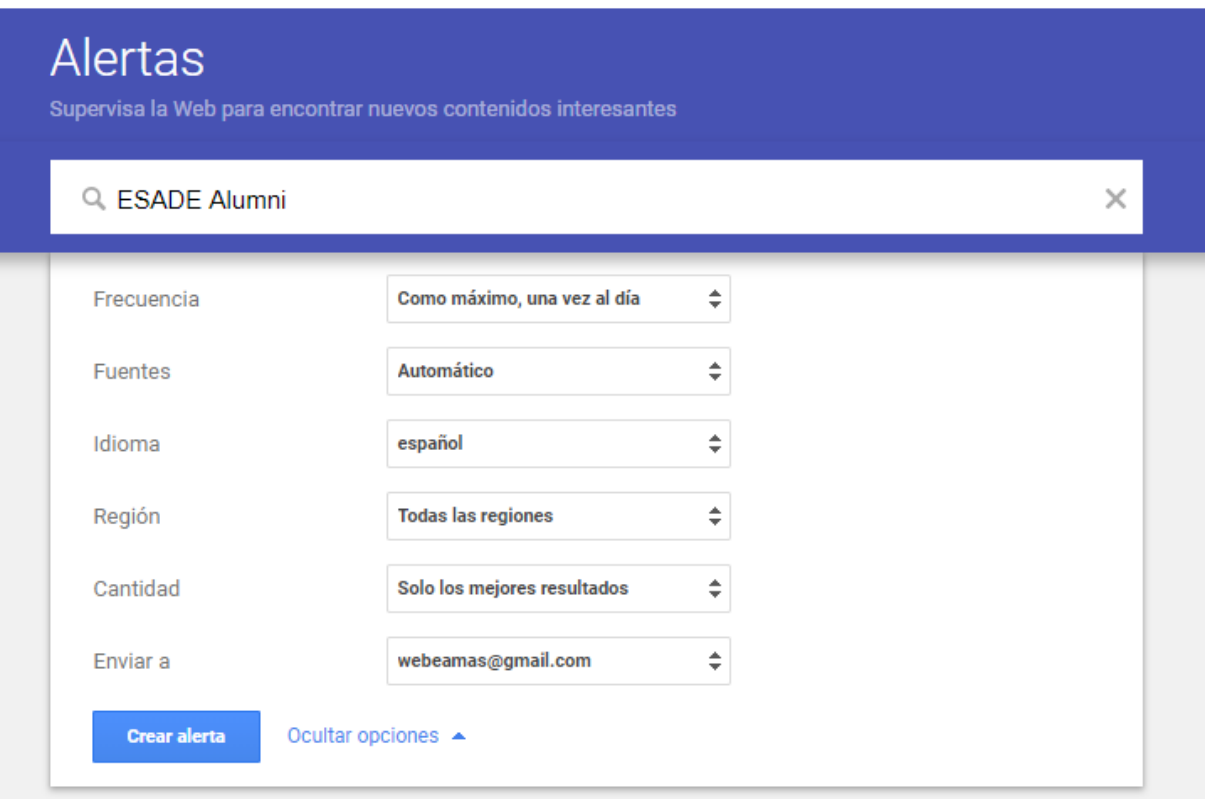

4. Quan ho tinguis tot a punt, fes clic a: "Crear alerta"

## **Exemples d'ús de Google Alerts**

**Novetats del teu sector.** Per mantenir-te al dia de les darreres tendències del teu sector, pots configurar alertes fent servir també l'ordre de cerca "cometes". Per exemple: Màrqueting Digital "Turisme". Amb aquesta ordre estàs configurant l'alerta per rebre continguts de màrqueting digital que incloguin exactament la paraula "Turisme" en els seus continguts.

**Monitorar la teva marca.** Sigues el primer a saber quan la teva marca és esmentada a internet. És ideal per fer el seguiment de la teva reputació *online*!